## 4. INR-Q2500

4-1 パスワード・ユーザー名・ログイン名・IDの工場設定値 ブラウザーでログインするためにはパスワードが必要。 Network Camera Viewer でログインするためにはパスワードが必要。

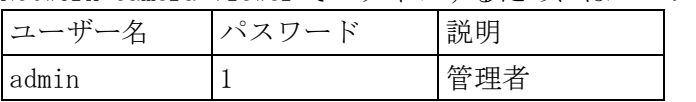

- 4-2 電源切/入の方法
- (1) 電源を切る。

本体前面のフタを外す。

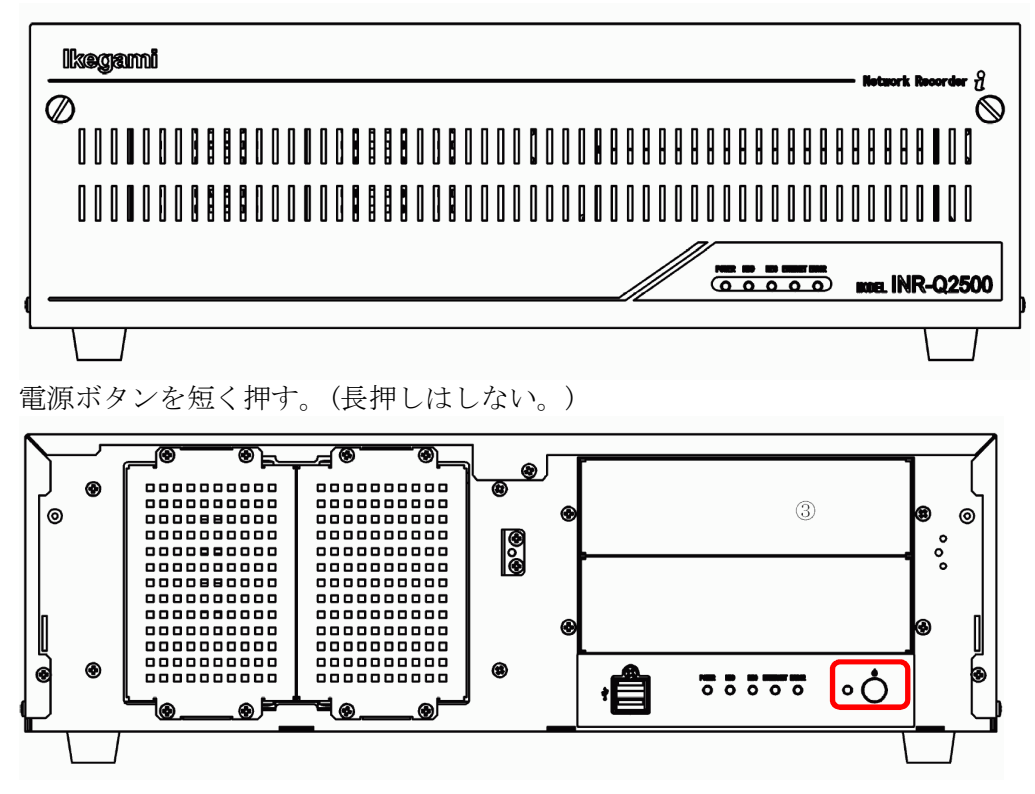

終了処理が始まる。約 20 秒後に電源が切れる。

(2) 電源を入れる。

電源ボタンを押す。 電源が入り、起動処理が始まる。約 1 分後に起動を完了する。